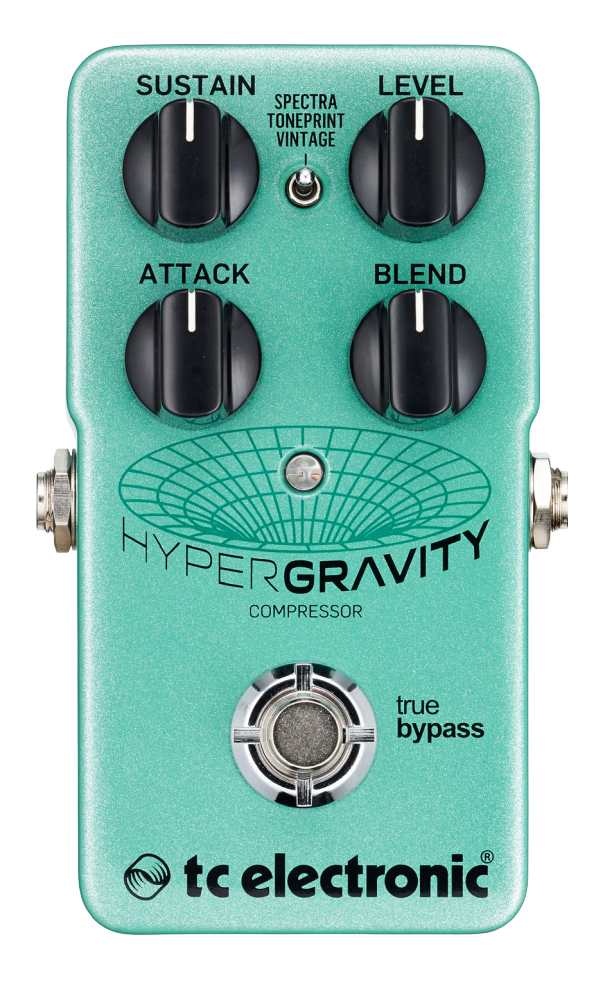

## HyperGravity Compressor

Manual en español – última actualización: 2015-09-28

# Índice

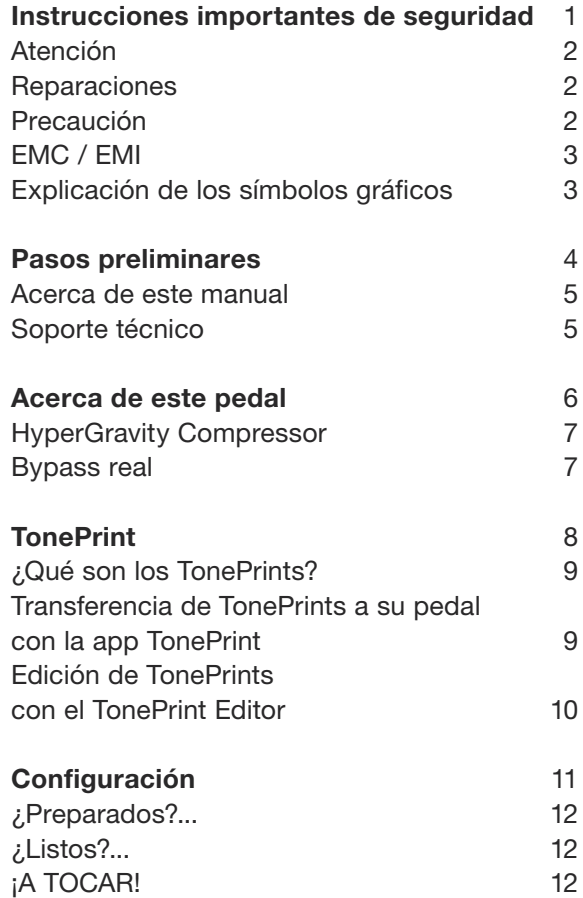

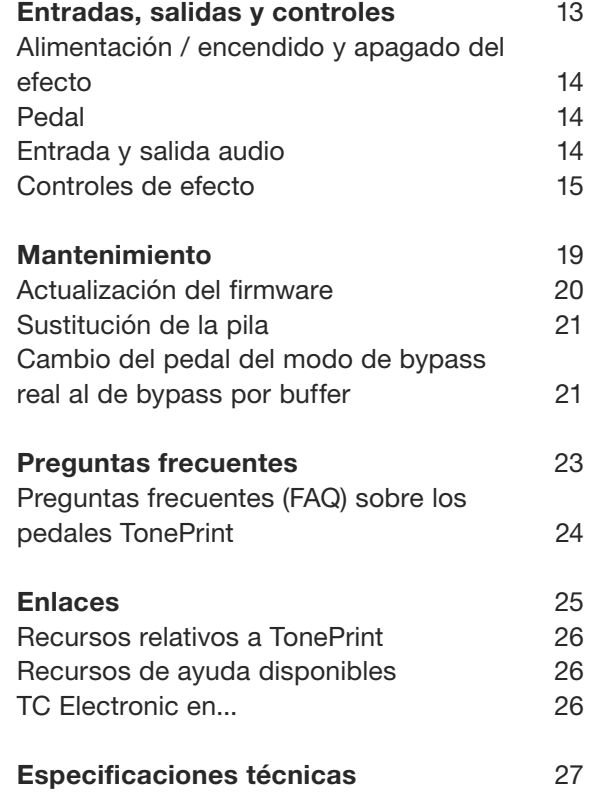

## <span id="page-2-0"></span>Instrucciones importantes de seguridad

- <span id="page-3-0"></span>1. Lea estas instrucciones.
- 2. Conserve estas instrucciones.
- 3. Preste atención a todos los avisos.
- 4. Siga todo lo indicado en las instrucciones.
- 5. No utilice este aparato cerca del agua.
- 6. Limpie este aparato solo con un trapo seco.
- 7. No bloquee ninguna de las aberturas de ventilación. Instale este aparato de acuerdo con las instrucciones del fabricante.
- 8. No instale este aparato cerca de fuentes de calor como radiadores, calentadores, hornos o cualquier otro aparato (incluyendo amplificadores) que produzca calor.
- 9. No anule el sistema de seguridad que supone un enchufe de corriente polarizado o con toma de tierra. Un enchufe polarizado tiene dos bornes de distinta anchura. Uno con toma de tierra tiene dos bornes iguales y una lámina para la conexión a tierra. El borne ancho del primer tipo de enchufe y la lámina del otro se incluyen para su seguridad. Si el enchufe que se incluye con la unidad no encaja en su salida de corriente, haga que un electricista cambie su salida anticuada.
- 10. Coloque el cable de corriente de forma que no pueda quedar aplastado o retorcido, especialmente allí donde estén los conectores, receptáculos y en el punto en que el cable sale del aparato.
- 11. Utilice solo accesorios/complementos que hayan sido especificados por el fabricante.
- 12. Utilice este aparato solo con un bastidor, soporte, trípode o superficie especificado por el fabricante o que se venda con el

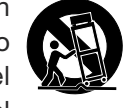

propio aparato. Cuando utilice un bastidor

con ruedas, tenga cuidado al mover la combinación bastidor/aparato para evitar posibles daños en caso de que vuelquen.

- 13. Desconecte de la corriente este aparato durante las tormentas eléctricas o cuando no lo vaya a usar durante un periodo de tiempo largo.
- 14. Consulte cualquier posible avería al servicio técnico oficial. Este aparato deberá ser revisado cuando se haya dañado de alguna forma, como por ejemplo si el cable de corriente o el enchufe se ha roto, si se ha derramado cualquier líquido o se ha introducido un objeto dentro de la unidad, si el aparato ha quedado expuesto a la lluvia o la humedad, si no funciona normalmente o si se ha caído al suelo.

## Atención

Debe de tener en cuenta que cualquier cambio o modificación que no haya sido expresamente aprobada o aparezca en este manual puede anular su autorización a seguir usando este aparato.

### **Reparaciones**

Cualquier reparación o mantenimiento deberá ser realizada por el servicio técnico oficial.

## Precaución

Para reducir el riesgo de incendios o descargas eléctricas, no permita que este aparato quede expuesto a la lluvia o humedad y no coloque objetos que contengan líquidos, como un jarrón, encima de este aparato.

No instale este aparato en un espacio muy reducido.

### <span id="page-4-0"></span>EMC / EMI

Compatibilidad electromagnética / Interferencias electromagnéticas

Se ha verificado que este aparato cumple con los límites establecidos para las unidades digitales de clase B, de acuerdo a lo indicado en la sección 15 de las normas FCC.

Esos límites han sido diseñados para ofrecer una protección razonable contra las interferencias molestas en una instalación no profesional. Este aparato genera, usa y puede irradiar energía de radiofrecuencias y, si no es instalado y usado de acuerdo a este manual de instrucciones, puede producir interferencias molestas en las comunicaciones de radio. No obstante, tampoco hay garantías de que no se produzcan ese tipo de interferencias en una instalación concreta.

Si este aparato produce interferencias molestas en la recepción de la radio o TV (lo que puede determinar encendiendo y apagando el aparato), el usuario será el responsable de tratar de corregirlas usando una o más de las siguientes medidas.

- ► Reorientar o reubicar la antena receptora.
- ► Aumentar la separación entre este aparato y el receptor.
- ► Conectar este aparato a una salida de corriente o regleta diferente a la que esté conectado el receptor.
- ► Consultar a su distribuidor o a un técnico especialista en radio/TV para que le indiquen más pasos a seguir.

Para los usuarios canadienses: Este aparato digital de clase B cumple con lo establecido en la normativa canadiense ICES-003.

Cet appareil numérique de la classe B est conforme à la norme NMB-003 du Canada.

#### Explicación de los símbolos gráficos

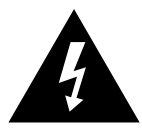

El símbolo de un rayo dentro de un triángulo equilátero pretende advertir al usuario de la presencia de "voltajes peligrosos" no aislados dentro de la carcasa del aparato que pueden ser de magnitud suficiente para constituir un riesgo real de descarga eléctrica para las personas.

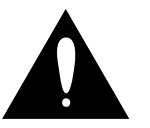

El símbolo de exclamación dentro de un triángulo equilátero se utiliza para advertir al usuario de la existencia de importantes instrucciones de uso y mantenimiento (reparaciones) en los documentos que acompañan a la unidad.

## <span id="page-5-0"></span>Pasos preliminares

#### <span id="page-6-0"></span>Acerca de este manual

Use este manual para aprender cómo configurar y utilizar este producto TC.

De cara a sacar el máximo partido posible a este manual, léalo completamente ya que en caso contrario podría pasar por alto información importante.

Este manual sólo está disponible como archivo PDF descargable desde la página web de TC Electronic.

Evidentemente, puede imprimir este manual, pero le recomendamos que utilice mejor la versión en PDF ya que dispone de hiperenlaces tanto internos como externos. Por ejemplo, el hacer clic sobre el logo de la esquina superior izquierda de cada página hará que vuelva al índice.

Para descargarse la última versión disponible de este manual, visite la web

[tcelectronic.com/support/manuals/](http://tcelectronic.com/support/manuals/)

### Soporte técnico

Si una vez que haya leído este manual sigue teniendo alguna duda relativa a este producto, póngase en contacto con el departamento de soporte técnico de TC.

[tcelectronic.com/support/](http://tcelectronic.com/support/)

¡Que disfrute de su producto TC!

## <span id="page-7-0"></span>Acerca de este pedal

<span id="page-8-0"></span>¡Gracias por invertir el dinero ganado con el sudor de su frente en este producto TC Electronic! Nos hemos esforzado al máximo para asegurarnos de que este aparato le ofrezca años de servicio sin fallos, y esperamos que disfrute usándolo.

#### HyperGravity Compressor

El [HyperGravity Compressor](http://www.tcelectronic.com/hypergravity-compressor/) es el eslabón perdido que hará que su sonido pase de simplemente bueno a genial. Este dispositivo le ofrece tres increíbles modos de compresión:

- ► un innovador compresor multibandas,
- ► un precioso compresor de tipo vintage y
- ► las ilimitadas combinaciones de compresión a las que puede acceder gracias a TonePrint.

El avanzado algoritmo de control de dinamismo multibandas del HyperGravity Compressor es el mismo algoritmo de compresión MD3 que puede encontrar en nuestra pieza maestra de la producción para estudios de grabación, el [System 6000,](http://www.tcelectronic.com/music-6000/) que ha sido la herramienta de control dinámico predilecta de los mejores productos musicales en las últimas décadas. Este núcleo tecnológicamente avanzado aplica una compresión perfectamente adaptada a sus agudos, medios y graves. Esto da como resultado un compresión ultra-transparente y mucho más musical de la que puede lograrse con compresores standard de banda única.

#### Bypass real

En TC tenemos una filosofía muy sencilla: Cuando esté usando uno de nuestros productos debería escuchar algo maravilloso - pero si no lo está usando, ese producto no deberá producir ningún efecto sobre el sonido. Esta es la razón por la que este pedal dispone de Bypass real. Cuando la unidad está en bypass, realmente está en off y no produce ninguna influencia sobre su sonido, lo que da como resultado una máxima claridad y mínima pérdida de agudos.

A veces resulta recomendable poder cambiar un pedal de efectos del modo de bypass real al de bypass por buffer. Para más información, vea ["Cambio del pedal del modo de bypass real al](#page-22-1) [de bypass por buffer"](#page-22-1).

## <span id="page-9-1"></span><span id="page-9-0"></span>TonePrint

<span id="page-10-0"></span>Este producto TC Electronic admite TonePrints. Para saber más acerca de los TonePrints, vaya a [tcelectronic.com/toneprint/](http://tcelectronic.com/toneprint/)

### ¿Qué son los TonePrints?

Cuando mire su pedal de efectos TC Electronic verá solo unos pocos mandos. De hecho, en algunos pedales hay UN solo mando. Entonces - un mando, una función ¿correcto?

Pues no, en realidad hay mucho más de lo que parece a simple vista.

Sonidos creados por auténticas estrellas Cuando TC Electronic diseña un pedal de efectos, la relación "entre bambalinas" entre sus controles y muchos parámetros es definida por el equipo de diseño, músicos y especialistas de producto que viven y trabajan día a día con el sonido. Esto le da un excelente punto de partida: un pedal con un gran sonido con unos controles perfectamente diseñados.

Pero ¿no sería maravilloso hacer que algunos de los guitarristas más famosos del mundo - gente de la talla de [Paul Gilbert](http://www.tcelectronic.com/paul-gilbert/), [Guthrie Govan](http://www.tcelectronic.com/guthrie-govan/), [John](http://www.tcelectronic.com/john-petrucci/) [Petrucci](http://www.tcelectronic.com/john-petrucci/) o [Steve Vai](http://www.tcelectronic.com/steve-vai/) – reconfigurasen su pedal de reverb, definiendo lo que debería pasar "en segundo plano"?

¿Y si usted también pudiese hacer eso?

Pues esto es exactamente lo que hace el TonePrint para usted.

TC Electronic trabaja con algunos de los mejores guitarristas, quienes exploran sin descanso todo el potencial oculto de un pedal y redefinen sus controles para crear sus propios TonePrints personales. Y después hacemos que esos TonePrints personalizados queden disponibles para usted. La carga de estos ajustes en su pedal es algo realmente sencillo (vea ["Transferencia de](#page-10-1) [TonePrints a su pedal con la app TonePrint"](#page-10-1)) - y con el increíble TonePrint Editor, incluso podrá crear su propio pedal personalizado, modificado según sus gustos y necesidades concretas.

Puede cambiar el TonePrint de su pedal tantas veces como quiera, y lo mejor de todo:

Es totalmente ¡gratis!

#### <span id="page-10-1"></span>Transferencia de TonePrints a su pedal con la app TonePrint

El poder prácticamente reconfigurar todo su pedal de efectos TC Electronic no tendría mucha utilidad si necesitase una gran cantidad de aparatos extra para hacerlo. Y para evitar eso es por lo que hemos creado el TonePrint app. El TonePrint app es un software libre y gratuito válido para los smartphones más habituales que le permite "volcar" nuevos TonePrints directamente a su pedal de efectos cuando y como quiera.

Cómo conseguir el TonePrint app

Si dispone de un iPhone, puede descargarse esta app desde la [App Store](https://itunes.apple.com/us/app/toneprint/id432767616) de Apple.

Si dispone de un teléfono Android, encontrará esta app en [Google Play.](https://play.google.com/store/apps/details?id=com.tcelectronic.toneprint)

Una vez que tenga esta app no necesitará comprar ni descargar nada más. Desde esta app podrá acceder a todos los TonePrints disponibles, y todos gratis.

<span id="page-11-0"></span>Transferencia de TonePrints a su pedal - paso a paso

- ► Ejecute la TonePrint app en su smartphone
- ► Localice el TonePrint que quiera usar. Puede buscar entre los distintos TonePrints filtrando por artista o por producto (es decir, tipo de pedal). También encontrará algunos TonePrints destacados.
- ► Conecte su guitarra o bajo al pedal TonePrint.
- ► Encienda su pedal TonePrint.
- ► Suba el volumen de su instrumento y ajuste el selector de pastilla a una de ellas.
- ► Mantenga el altavoz de su smartphone cerca de la pastilla elegida y pulse en "Beam to pedal".

#### Edición de TonePrints con el TonePrint Editor

La TonePrint app le permite usar TonePrints creados por sus guitarristas y bajistas favoritos. Pero eso es solo el principio. Usando el TonePrint Editor de TC, podrá crear sus propios sonidos de pedal personalizados.

#### Funciones del TonePrint Editor

- ► Use el TonePrint Editor para crear sus propios sonidos personalizados.
- ► Disfrute de un control total sobre todos los parámetros del efecto y su comportamiento elija su visión, su sonido.
- ► Personalice la función de los mandos y su rango para adaptarlos a sus necesidades y sonidos.
- ► Escuche sus creaciones sonoras en tiempo real - realice cambios sobre la marcha y escuche sus resultados de forma instantánea.
- ► Este programa está disponible tanto para PC como para Mac.

*Y lo último pero no por ello menos importante...*

► El TonePrint Editor es totalmente ¡gratuito!

#### Cómo conseguir el TonePrint Editor

Si quiere usar el TonePrint Editor para su ordenador Windows u OSX, descárguelo desde la web

#### [tcelectronic.com/toneprint-editor/](http://tcelectronic.com/toneprint-editor/)

Si quiere usar el TonePrint Editor en su iPad de Apple, descárguelo desde la [App Store](https://itunes.apple.com/us/app/toneprint-editor/id743668907) de Apple.

Tenga en cuenta que es necesaria la versión 2.0 o superior del TonePrint Editor para trabajar con los pedales Mini de TC Electronic. La versión 2.0 tiene una función de biblioteca que le permite acceder y usar los TonePrints incluso sin conexión a internet.

#### Cómo conseguir el manual

del TonePrint Editor Descárguese el manual del TonePrint Editor desde la web

[tcelectronic.com/toneprint-editor/support/](http://tcelectronic.com/toneprint-editor/support/)

Si abre el manual del TonePrint Editor en [Adobe Reader](https://get.adobe.com/reader/), podrá hacer clic en las distintas secciones del interface para pasar directamente a las secciones del manual que le interesen.

# <span id="page-12-0"></span>Configuración

#### <span id="page-13-0"></span>¿Preparados?...

Dentro del embalaje de su pedal de efectos TC Electronic debería encontrar lo siguiente:

- ► Su pedal de efectos TC Electronic
- ► 1 cable USB (tipo A a mini-B)
- ► 1 pegatina TC Electronic
- ► 1 catálogo con los distintos productos de efectos de guitarra de TC

Compruebe todos los elementos en busca de cualquier posible evidencia de daño durante el transporte. En el improbable caso de que se haya producido algún daño, notifíquelo al comercio y a la empresa de transportes.

En caso de que se haya producido algún daño, conserve todo el embalaje y las protecciones, dado que pueden ser usadas como pruebas en caso de un manejo inadecuado.

### ¿Listos?...

- ► Conecte un adaptador de corriente de 9 V con el símbolo siguiente al conector de entrada de corriente de su pedal de efectos TC Electronic.
- $+$

Este producto no incluye adaptador de corriente. Le recomendamos que use el [PowerPlug 9](http://www.tcelectronic.com/powerplug/) de TC Electronic (opcional).

Si no dispone de ningún adaptador de corriente, también puede usar este aparato a pilas. Para obtener más información acerca de la sustitución de las pilas, vea ["Sustitución](#page-22-2) [de la pila"](#page-22-2).

- ► Conecte el otro extremo del adaptador a una salida de corriente.
- ► Conecte su instrumento a la toma de entrada del lado derecho del pedal usando un cable con conectores de 6,3 mm.
- ► Conecte la toma de salida del lado izquierdo del pedal a su amplificador por medio de un cable con conectores de 6,3 mm.

## ¡A TOCAR!

# <span id="page-14-0"></span>Entradas, salidas y controles

<span id="page-15-0"></span>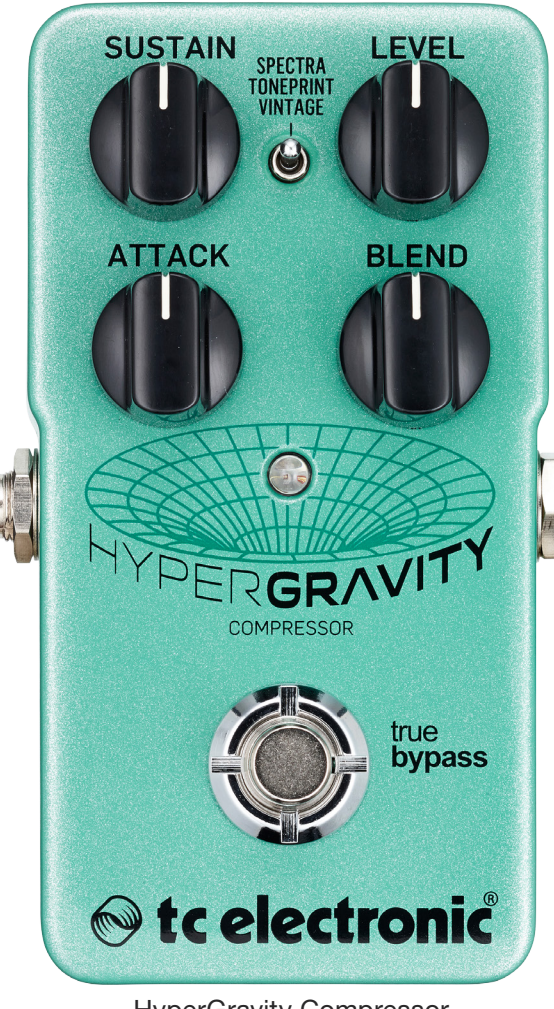

HyperGravity Compressor

#### Alimentación / encendido y apagado del efecto

#### Toma de corriente

Para encender su pedal, conecte un adaptador de corriente a su toma de corriente.

La toma de corriente de su pedal de efectos TC Electronic es un conector CC standard de  $5.5/2.1$  mm (centro = negativo).

Su pedal de efectos TC Electronic necesita un adaptador de corriente de 9 V y 100 mA o más (no incluido). TC Electronic recomienda utilizar el [PowerPlug 9.](http://www.tcelectronic.com/powerplug/)

Para reducir al mínimo los ruidos y zumbidos, use un adaptador de corriente con salidas aisladas.

Si no dispone de ningún adaptador de corriente, también puede usar este aparato a pilas. Para obtener más información acerca de la sustitución de las pilas, vea ["Sustitución de la pila".](#page-22-2)

#### Pedal

- ► Para activar el efecto, pulse el pedal.
- ► Para desactivar el efecto, vuelva a pulsar el pedal.

### Entrada y salida audio

#### Entrada audio (mono)

La entrada audio del lado *derecho* del pedal es un conector standard de 6,3 mm (mono/TS).

► Conecte su guitarra a la entrada audio del lado *derecho* del pedal usando un cable normal con conector mono de 6,3 mm.

#### Salida audio (mono)

La salida audio del lado *izquierdo* del pedal es un conector standard de 6,3 mm (mono/TS).

► Conecte la salida audio del pedal al siguiente dispositivo de la cadena de señal usando un cable mono con clavijas de 6,3 mm.

#### <span id="page-16-0"></span>Puerto USB

Use el puerto USB mini B standard de su pedal TC Electronic para conectar su pedal a un ordenador. Esto le permitirá cargar TonePrints en el pedal o crear su propio TonePrint usando el TonePrint Editor de TC. Para más información, vea ["TonePrint"](#page-9-1).

En caso de que haya disponible actualizaciones de firmware para este pedal, también podrá instalarlas usando el puerto USB - vea ["Actualización del firmware"](#page-21-1).

### Controles de efecto

Tenga en cuenta que las asignaciones de los mandos de su pedal TC Electronic son las asignaciones *por defecto*. Por medio del [TonePrint Editor,](http://www.tcelectronic.com/toneprint-editor/) podrá "reconfigurar" todos los mandos para hacer que controlen los parámetros que quiera. Para más información, vea el [Manual](http://www.tcelectronic.com/toneprint-editor/support/) [del TonePrint Editor.](http://www.tcelectronic.com/toneprint-editor/support/)

Los compresores reducen el rango dinámico de una señal. En términos generales, este tipo de unidades le ayudarán a "igualar" las variaciones de nivel de la señal al reducir de forma dinámica los picos de señal.

La reducción del rango dinámico le ofrece un mayor margen o headroom que puede usar para aumentar el nivel global de la señal. El resultado es una señal más consistente y con la que que resulta más fácil trabajar tanto para el guitarrista como para el técnico de sonido. La compresión puede ser usada tanto de forma sutil o como un efecto muy marcado.

El HyperGravity es un compresor *multibandas*. ¿Qué significa eso?

El dividir una señal audio en varias bandas de frecuencia antes de comprimirla ayuda en gran medida a la hora de luchar contra los bombeos/"soplidos" no deseados. Piense en un compresor multibandas como si fuesen varios compresores que se encargasen y procesasen de forma independiente y eficaz los rangos de frecuencias graves, medias y agudas.

Utilice los controles del HyperGravity Compressor para moldear el carácter y la intensidad de la compresión aplicada a su señal de guitarra.

#### Mando Sustain

Utilice este mando para ajustar la cantidad de compresión que será aplicada a la señal. Esto se corresponde con el mando/parámetro de umbral o Threshold que uno se puede encontrar en la mayoría de los compresores de estudio.

- ► Ajuste este mando Sustain a valores altos si quiere *reducir* el umbral de compresión. Un umbral bajo implica que la compresión se activa con mayor frecuencia, reduciendo el rango dinámico de la señal. Esto, combinado con ajustes altos en Level, hará que disponga de una señal muy consistente con gran cantidad de sustain.
- ► Ajuste el mando Sustain a un nivel bajo para un umbral *alto* - lo que hará que la compresión se active con una menor frecuencia. Esto le dará solo un toque de compresión cuando la señal supere el umbral. Esto es perfecto para ritmos limpios.

#### Sustain y ganancia de retoque automática

El HyperGravity Compressor emplea ganancia de retoque automático. Dado que un compresor reduce el rango dinámico de la señal procesada atenuando los picos, aquí aplicamos ganancia para compensar la reducción en el nivel de la señal. Conforme más aumente el valor de Sustain, mayor será la compresión y mayor la ganancia de retoque. En otras palabras: La señal sonará más fuerte.

*Tenga en cuenta que los valores más altos de Sustain harán que también aumente el ruido, dado que el ruido de fondo será inevitablemente amplificado junto con la señal. Experimente con los distintos ajustes Sustain y Level hasta encontrar el equilibrio adecuado.*

#### Mando Level

Utilice este mando para controlar el nivel global de la señal. Súbalo al máximo para conseguir un realce de nivel extremo que hará que sus solos suenen como nunca hasta ahora.

Los ajustes Level y Blend interactúan entre sí vea ["Los ajustes Level y Blend interactúan entre](#page-18-0) [sí".](#page-18-0)

#### Mando Attack

Utilice este mando para definir la rapidez a la que será aplicada la compresión máxima. Cuanto menor sea este tiempo de ataque, con más rapidez será comprimido el dinamismo de la señal. Utilice un valor bajo para un rápido ataque de tipo *picoteo* o llévelo al máximo para un sonido de compresión más abierto y con más pegada.

#### Ataque y transitorios de notas

Utilice el mando Attack para asegurarse de que los transitorios (la entrada de las notas y acordes que esté tocando) puedan pasar a través del HyperGravity Compressor sin ser comprimidos. Los transitorios suelen ser mucho más potentes que el resto de la señal y si son excesivamente comprimidos se pueden producir problemas en el sonido. El ajuste "correcto" depende de su estilo de interpretación, del instrumento que use y de otros factores. ¡Asegúrese de probar una y otra vez hasta conseguir el mejor resultado!

#### Mando Blend

Utilice este mando para ajustar el balance de mezcla entre sonido seco y señal comprimida. Con el ajuste máximo sólo escuchará la señal comprimida. Utilice los ajustes más bajos para conseguir un sutil toque de brillo y una presencia adicional.

#### Uso creativo del mando Blend

Por lo general, los procesadores dinámicos como los compresores se utilizan como efectos de inserción, sin que ninguna parte de la señal seca (sin procesar) sea pasada al exterior. Pero gracias al mando Blend del HyperGravity Compressor, podrá utilizar una compresión paralela (a veces conocida como "compresión de estilo New York"). Inicialmente, esta técnica se utilizó principalmente para la batería, donde el sonido seco de estos instrumentos eran mezclados con una versión muy comprimida de la misma señal. Este mismo esquema da también muy buenos resultados con las señales de guitarra. Los resultados variarán dependiendo de su estilo de interpretación y del ajuste de los otros controles. ¡Asegúrese de probar una y otra vez hasta conseguir el mejor resultado!

#### Uso del HyperGravity Compressor en un bucle de efectos en paralelo

Si utiliza el HyperGravity Compressor en un bucle de efectos en paralelo, debería ajustar el mando Blend a su posición máxima para eliminar la señal seca o sin efectos de la salida del pedal.

#### <span id="page-18-0"></span>Los ajustes Level y Blend interactúan entre sí

Si ajusta tanto el mando Level como Blend a valores altos, la señal comprimida será significativamente más potente que la versión original sin comprimir. Por el contrario, si ajusta Level a cero o un valor muy bajo, no habrá señal que pueda controlar con Blend.

Selector de tipo de compresión Utilice este selector para elegir el modo de compresión que quiera usar.

#### Ajuste Spectra

Ajuste el selector de tipo de compresión a "Spectra" para aplicar a su señal una compresión con calidad de estudio de grabación.

#### Ajuste TonePrint

Para utilizar las configuraciones de compresor basadas en TonePrint, ajuste el selector de tipo de compresión a "TonePrint". Para más información, vea ["TonePrint"](#page-9-1).

#### Ajuste Vintage

Ajuste el selector de tipo de compresión a "Vintage" para volver directamente a los clásicos sonidos de compresión de antaño. Con este ajuste conseguirá el típico sonido aplastado que se suele asociar con los pedales de compresión clásicos. Esto es perfecto para sonidos country percusivos, sonidos funky o para un suave sustain de tipo Gilmour.

## <span id="page-20-0"></span>Mantenimiento

#### <span id="page-21-1"></span><span id="page-21-0"></span>Actualización del firmware

TC sacará al mercado actualizaciones del software interno del pedal, conocido como firmware. Para actualizar el firmware de su pedal TC necesitará...

- ► un ordenador que funcione con sistema operativo Windows o OS X con un interface USB standard
- ► el adaptador de corriente de su pedal

#### Preparativos para la actualización de firmware

- ► Descárguese la última versión disponible del firmware de su pedal TC desde la página "Support". Dispone de opciones de actualización
	- para Windows de Microsoft (ficheros ZIP que contienen el instalador de firmware) y
	- para OS X (ficheros de imagen de disco contienen el instalador de firmware).
- ► Desconecte todos los cables (incluyendo el adaptador de corriente) de su pedal TC.
- ► Conecte el pedal a su ordenador por medio de un cable USB.
- ► Mantenga pulsado el pedal de su pedal TC. Si su pedal TC dispone de más de un pedal de disparo, mantenga pulsado el que esté más a la izquierda.
- ► Conecte la clavija del adaptador de corriente.
- ► El piloto de su pedal debería iluminarse en verde. Si su pedal TC dispone de más de un piloto, debería iluminarse en verde el de más a la izquierda. Esto indicará que el pedal está listo para recibir la actualización de software.
- ► Deje de pulsar el pedal.

► Su pedal TC será reconocido como un dispositivo actualizable.

#### Ejecución de la actualización de firmware

- ► Salga de todos los programas de software relacionado con MIDI (p.e. su DAW) y ejecute el actualizador de firmware que se ha descargado en el paso 1.
- ► En la app de actualización del firmware, elija su pedal TC en el listado desplegable que está debajo del titular "STEP 1".
- ► Cuando el botón "Update" que está debajo del titular "STEP 2" quede en verde, haga clic en él.

El firmware actualizado será transferido a su pedal TC. Espere hasta que la barra de progreso llegue al 100%. Una vez que el proceso de actualización haya terminado, el pedal se reiniciará automáticamente.

#### <span id="page-22-2"></span><span id="page-22-0"></span>Sustitución de la pila

Si necesita cambiar la pila de su pedal de efectos TC Electronic, haga lo siguiente:

- ► Quite el gran tornillo manual de la parte trasera del pedal y retire el panel trasero.
- ► Extraiga la pila gastada y coloque la nueva pila en el receptáculo, asegurándose de que la polaridad sea correcta.
- ► Vuelva a colocar la placa trasera.

Notas relativas a las pilas.

- ► Nunca caliente, arroje al fuego o al agua ni tire al suelo las pilas.
- ► Solo pueden ser recargadas las pilas recargables.
- ► Para alargar la vida de la pila, extráigala cuando no vaya a usar el pedal durante un periodo largo.
- ► Deshágase de las pilas siempre de acuerdo a las normativas locales al respecto.

#### <span id="page-22-1"></span>Cambio del pedal del modo de bypass real al de bypass por buffer

Explicación del bypass real

y el bypass por buffer

El modo de bypass real es un bypass físico que hace que el sonido no tenga absolutamente ninguna coloración cuando deje el pedal en bypass. Este es el modo por defecto para su pedal de efectos.

El uso del bypass real en todos los pedales es una opción perfecta para aquellos casos en los que haya pocos pedales y cables relativamente cortos antes y después de los pedales.

Si...

- ► usa un cable muy largo entre su guitarra y el primer pedal, o
- ► si usa muchos pedales en su pedalera, o
- ► si usa un cable largo desde su pedalera al amplificador,

…en ese caso probablemente la mejor solución será ajustar el *primer* y *último* pedal de la cadena de señal al modo de Bypass por buffer.

¿Puedo notar la diferencia entre un pedal con el modo de bypass real y uno con el bypass por buffer?

Puede que sí, o que no - influyen muchos factores: pastillas activas/pasivas, de bobinado sencillo o doble, calidad del cable, impedancia del amplificador y muchas otras. No podemos darle una solución definitiva y única. ¡Utilice sus oídos para localizar la mejor solución para su caso concreto!

## **● tc electronic**

Para ajustar el modo de bypass, haga lo siguiente:

- ► Desconecte el pedal y dele la vuelta.
- ► Desatornille la placa trasera del pedal y observe los dos pequeños interruptores de posición que están en la esquina superior izquierda.
- ► El interruptor de posición superior (el que está más cerca de la toma de corriente) le permite cambiar entre el modo de bypass real (por defecto) y el de bypass por buffer.
- ► Ajuste el interruptor de posición a la posición que quiera.
- ► Vuelva a montar la placa trasera.

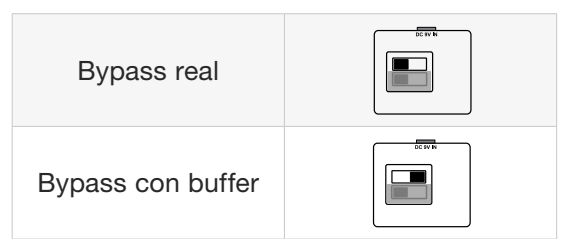

## <span id="page-24-0"></span>Preguntas frecuentes

#### <span id="page-25-0"></span>Preguntas frecuentes (FAQ) sobre los pedales TonePrint

"¿Los pedales TonePrint son analógicos o digitales?"

La señal seca de su guitarra pasa directamente a través de este pedal de efectos y no es digitalizada en ningún momento. La señal "húmeda" o con efectos es simplemente añadida.

"¿Los pedales TonePrint tienen entradas/salidas balanceadas o no balanceadas?" Los pedales TonePrint tienen entradas y salidas no balanceadas. Utilice cables con conectores TS (es decir, cables de instrumentos standard).

"¿Es posible conectar este pedal TonePrint en el bucle de efectos de un amplificador de válvulas?" Sí. Todos los pedales TonePrint tienen un amplio rango de ganancia y han sido diseñados para funcionar a nivel de línea o de instrumento. Existen unos pocos amplificadores capaces de recibir señales mucho más activas que las señales de nivel de línea habituales de +4 dBu debido al diseño de su bucle de efectos. Con estos amplificadores es posible que la entrada llegue a saturar. Pero con el 99 % de todos los amplificadores del mercado, los pedales TonePrint funcionarán perfectamente.

Si necesita información adicional acerca de su pedal de efectos TonePrint de TC Electronic, vaya a las opciones de soporte técnico de TC Electronic:

[tcelectronic.com/support/](http://tcelectronic.com/support/)

## <span id="page-26-0"></span>Enlaces

### <span id="page-27-0"></span>Recursos relativos a TonePrint

- ► TonePrint: [tcelectronic.com/toneprint/](http://tcelectronic.com/toneprint/)
- ► Productos TonePrint: [tcelectronic.com/toneprint/](http://tcelectronic.com/toneprint/toneprint-products/) [toneprint-products/](http://tcelectronic.com/toneprint/toneprint-products/)
- ► TonePrint app: [tcelectronic.com/toneprint-app/](http://tcelectronic.com/toneprint-app/)
- ► TonePrint Editor: [tcelectronic.com/toneprint-editor/](http://tcelectronic.com/toneprint-editor/)
- ► Manual del TonePrint Editor: [tcelectronic.com/toneprint-editor/support/](http://tcelectronic.com/toneprint-editor/support/)

#### Recursos de ayuda disponibles

- ► Soporte técnico TC Electronic: [tcelectronic.com/support/](http://tcelectronic.com/support/)
- ► TC Electronic productos de software: [tcelectronic.com/support/software/](http://tcelectronic.com/support/software/)
- ► TC Electronic manuales de todos los productos: [tcelectronic.com/support/manuals/](http://tcelectronic.com/support/manuals/)
- ► Foro de usuarios TC Electronic: [forum.tcelectronic.com/](http://forum.tcelectronic.com/)

#### TC Electronic en...

- ► la red: [tcelectronic.com/](http://tcelectronic.com/)
- ► Facebook: [facebook.com/tcelectronic](https://facebook.com/tcelectronic)
- ► Google Plus: [plus.google.com/+tcelectronic/](https://plus.google.com/+tcelectronic/)
- ► Twitter: [twitter.com/tcelectronic](http://twitter.com/tcelectronic)
- ► YouTube: [youtube.com/user/tcelectronic](http://youtube.com/user/tcelectronic)

Enlaces

# <span id="page-28-0"></span>Especificaciones técnicas

Tenga en cuenta que debido a nuestra política de continuas mejoras, las especificaciones siguientes están sujetas a modificaciones sin previo aviso.

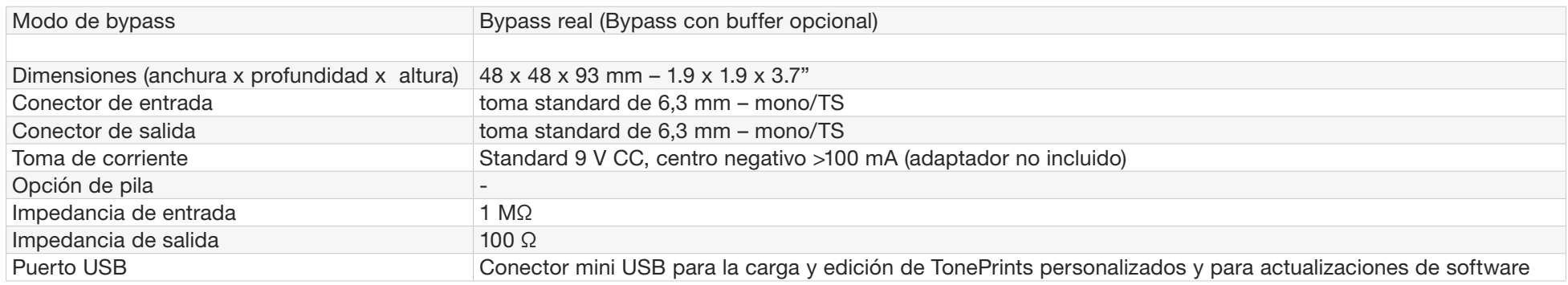

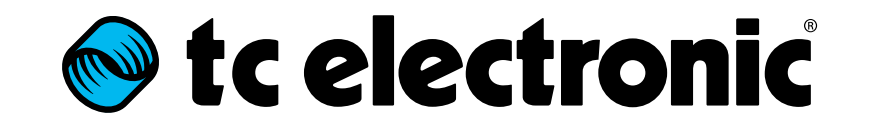